## **Documenting Medication Administration**

1. Single click on the appropriate task box or right click and select "**Chart Details**" from the options. The charting window for the medication selected is displayed.

| Medications                                                                                                    | 2012-Nov-05<br>21:00                        | 2012-Nov-05<br>17:00 | 2012-Nov-05<br>16:11 | 2012-Nov-05<br>16:00 | 20 |
|----------------------------------------------------------------------------------------------------|---------------------------------------------|----------------------|----------------------|----------------------|----|
| docusate<br>භ්                                                                                                    | 👂 lisinopril: POW                           | 'ERPLANTEST, TW      | ENTYTHREE            |                      | ×  |
| hydrochlorothiazide<br>25 mg, Oral, Tab, BID,<br>Start: 2012-Nov-05 16:00                                                           | <ul> <li><b>O</b></li> </ul>                |                      |                      |                      |    |
| hydrochlorothiazide<br>항<br>lisinopril                                                                                              | <b>lisinopril</b><br>20 mg, Oral, Tab, Star | t: 2012-Nov-05 16:00 |                      |                      |    |
| 20 mg, Oral, Tab, QID,<br>Start: 2012-Nov-05 10:46                                                                                  | *Performed date /                           |                      | 1600                 | *                    |    |
| lisinopril                                                                                                    | *Performed by : Murphy, Bethany A, RN       |                      |                      |                      |    |
| In.<br>predniSONE<br>50 mg, Oral, Tab, Daily, fo<br>2 day(s), Start:<br>2012-Nov-05 11:10, Stop:<br>2012-Nov-07 11:09               | Witness *lisinopril: 20                     | ed by :              |                      | <b>84</b>            |    |
| predniSONE                                                                                                    | Diluent : <none></none>                     | ×                    | ml                   |                      |    |
| In.<br>predniSONE<br>40 mg, Oral, Tab, Daily, ft<br>2 day(s), Start:<br>2012-Nov-08 09:00, Stop:<br>2012-Nov-10 08:59<br>predniSONE | *Route : Oral Not Given Reason :            | Si                   | te :                 | ~                    |    |
| <                                                                                                    | <u>⊂</u> omment                             |                      |                      |                      |    |

- 2. Compare the medication you have administered against the order details in the task window.
- 3. In the detail section, the performed date and time and the name of the person administering the medications are defaulted. Please review for accuracy.
- 4. The performed time defaults to the current time. To change the date or time, enter a new date and time, or click the arrows.
- 5. If your name is not defaulted in the task window, you will need to log out and log back in.

6. Verify the defaulted information, make any modification(s) as required, and enter any additional information required (such as additional charting elements, Nurse Witness, etc).

| p digoxin 0.0625 mg Tab: POWERPLANTEST, TWENTYTH | IREE 🛛 🔀                      |  |  |  |  |  |
|--------------------------------------------------|-------------------------------|--|--|--|--|--|
| ✓ Ø                                              |                               |  |  |  |  |  |
| ★                                                |                               |  |  |  |  |  |
| *Performed date / time: 2012-Nov-06 🗘 💙 1500     |                               |  |  |  |  |  |
| *Performed by : Murphy, Bethany A, RN            | <b>44</b>                     |  |  |  |  |  |
| Witnessed by : Test, CPOE RN, RN                 | <b>44</b>                     |  |  |  |  |  |
|                                                  |                               |  |  |  |  |  |
| Apical Heart Rate : 90 bpm Trend                 |                               |  |  |  |  |  |
| *digoxin:     0.0625     mg       Diluent:       |                               |  |  |  |  |  |
| *Route : Oral 💽 Site :                           |                               |  |  |  |  |  |
| Total Volume : 0 Infused Over : 0                | ~                             |  |  |  |  |  |
|                                                  | 2-Nov-06 2012-Nc<br>1800 1900 |  |  |  |  |  |
|                                                  | >                             |  |  |  |  |  |
| Not Given                                        |                               |  |  |  |  |  |
| Reason :                                         | ]                             |  |  |  |  |  |
|                                                  |                               |  |  |  |  |  |
|                                                  |                               |  |  |  |  |  |

- 7. To enter comments relating to the administration event, single click the "Comment" button. A dialog box will open up on screen.
- 8. Type the comment into this box and single click the "**OK**" button.

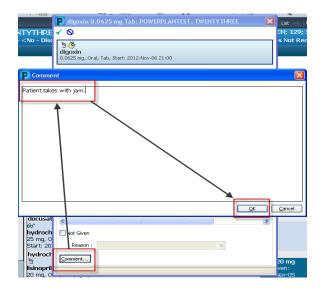

One of three icons may be displayed in this manner:

1. A green push pin <sup>a</sup> icon is displayed to the left of the "**Comment**" button to indicate that a comment exists for this event.

| *Performed date / time : | 2012-Nov-16 🗘 🗸 1605 | *           | & comment |
|--------------------------|----------------------|-------------|-----------|
| *Performed by :          | Test, CPOE RN, RN    | <b>#4</b>   | Clear     |
| Witnessed by :           |                      | <b>#</b> \$ | Apply     |
| *Bag # :                 | 2                    |             |           |
|                          |                      |             |           |

2. A piece of paper with a red X indicates that the IV event has been modified. This indicator applies to the whole event (begin bag, infuse, bolus, rate change), not just the performed date and time.

|    | *Performed date / time :                                                               | 2012-Nov-16 🗘 🗸   | 1554 🛟       |          | Comment                  |
|----|----------------------------------------------------------------------------------------|-------------------|--------------|----------|--------------------------|
|    | *Performed by :                                                                        | Test, CPOE RN, RN | <b>#</b>     |          | Unchart                  |
|    | Witnessed by :                                                                         |                   | <b>#4</b>    |          | Apply                    |
|    | *Bag # :                                                                               | 1                 |              |          |                          |
| 3. | A piece of paper w<br>has been modified<br>*Performed date / time :<br>*Performed by : |                   |              | <b>B</b> | indicates that the event |
|    | Witnessed by :                                                                         |                   | <i>4</i> 4   |          |                          |
| 4. | Click the check ma                                                                     | ark 🖌 to sign y   | your entries | S.       |                          |

5. If a comment is entered, an asterisk is displayed next to the charted event.

| Medications       | 2012-Nov-06<br>15:00 |  |  |
|-------------------|----------------------|--|--|
| Scheduled         |                      |  |  |
| े                 |                      |  |  |
| digoxin           | * 0.0625 Auth (Vei   |  |  |
| Apical Heart Rate | 90 Auth (Verified)   |  |  |